# iRMC S4(Integrated Remote Management Controller)

## ご使用上の留意・注意事項

FUJITSU Server PRIMERGY に搭載されるサーバ監視プロセッサ iRMC S4(Integrated Remote Management Controller)に関して、以下の留意・注意事項がございます。製品をご使用になる前にお読みくださいますよう、お願いい たします。

> 2022 年 12 月 富士通株式会社

## **1.** 【修正済み】**LDAP** 構成設定に関する制限事項 **(**対象 **iRMC** ファームウェア版数:**7.68F)**

iRMC ファームウェア版数 7.68F へのアップデート、およびiRMC ファームウェア版数 7.68F ご使用時、「ユーザ 管理」-「LDAP 構成設定」-「ディレクトリ サービス E-mail 警告構成」-「LDAP E-mail 警告を有効にする」は、無 効(✓なし)にする必要があります(工場出荷設定=無効)。 有効(✓あり)に設定すると iRMC 動作に不具合が発生しますのでご使用にならないでください。

E-mail 警告につきましては、「ユーザ管理」-「iRMC S4 User」-「E-mail 構成」ならびに「通知情報設定」-

「E-mail 設定」にて E-mail による警告設定が可能ですので、本機能をご使用ください。

※ 本制限は iRMC ファームウェア版数 7.69F 以降で解除されます。

## **2.** 【修正済み】ログイン時の制限事項

**(**対象 **iRMC** ファームウェア版数:**7.68F)**

対象サーバにログインした際、画面が移行しない場合があります。 F5 キーを押下し、画面を再読み込みする事で 画面移行することができます。

※ 本制限は iRMC ファームウェア版数 7.69F 以降で解除されます。

#### **3.** 【修正済み】システム情報の表示に関する制限事項 **(**対象 **iRMC** ファームウェア版数:**7.68F)**

「システム情報」ー「システムの概要」からシステム情報、オペレーティングシステムの情報、ハードウェア情報が表 示されない場合があります。なお、表示上の問題のみの為、システム稼働には影響ありません。 システム情報、オペレーティングシステムの情報、ハードウェア情報は、ServerView Operations Manager シング ルシステムビューよりご確認ください。

※ 本制限は iRMC ファームウェア版数 7.69F 以降で解除されます。

#### **4.** 【修正済み】**SNMP** コミュニティ名設定時の制限事項 **(**対象 **iRMC** ファームウェア版数:**7.65F / 7.68F)**

「ネットワーク設定」-「SNMP」から、SNMP のコミュニティ名を設定する際、記号はご使用になれません。コミュニ ティ名設定時は、英数字のみをご使用ください。

#### ※ 本制限は iRMC ファームウェア版数 7.69F 以降で解除されます。

# **5.** 【修正済み】ネットワーク一覧の情報表示に関する制限事項

**(**対象 **iRMC** ファームウェア版数:**7.65 F / 7.68F)**

「システム情報」-「ネットワーク一覧」に、搭載されている NIC 情報(LAN カード、CNA カード、ファイバーチャネル カード、IB HCA カード等)が表示されない場合があります。なお、表示上の問題のみの為、システム稼働には影響 ありません。

NIC 情報は、ServerView Operations Manager(「ネットワークインターフェース」メニュー)よりご確認ください。

※本制限は iRMC ファームウェア版数 7.69F 以降で解除されます。

## **6. Java 8 update 45(8u45)**でのビデオリダイレクション**(AVR)**機能の留意について

#### (対象 iRMC ファームウェア版数:全版)

※ 本事象は Java 8 update 51(8u51)以降の版数では発生いたしません。

Java 8 update 45 (2015 年 4 月 14 日公開) を適用した管理端末でビデオリダイレクションを起動する場合、プロキ シサーバを使用する環境において、以下のメッセージを表示して本機能が動作しないことがあります。

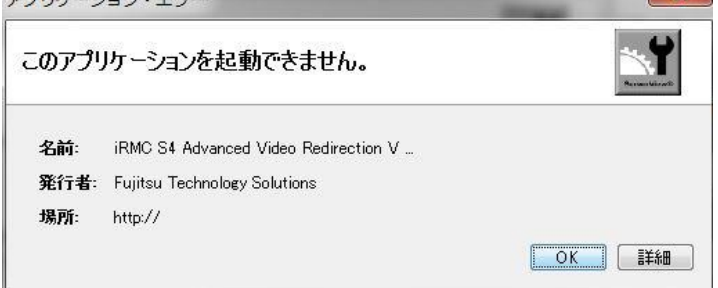

本事象は、以下のいずれかの方法で回避可能です。

- ① ビデオリダイレクションを起動する管理端末でプロキシサーバを利用しない設定にする。
- ② プロキシサーバの設定で java.com へのアクセスを許可する。 注) 上記(1)2)、設定をするに当たり、お客様ネットワーク管理者に確認ください。
	- < 回避策①における管理端末の Java のネットワーク設定例 >
		- (1) [スタート]メニューから [すべてのプログラム] → [Java] を選択します。
		- (2) [Java の構成] をクリックして、[Java コントロール・パネル] ウィンドウを開きます。
		- (3) [一般] タブを選択し、[ネットワーク設定] ボタンをクリックします。
		- (4) [直接接続(D)] を選択し、[OK] ボタンを押下。設定を保存し、終了してください。なお、設定変更後は WEB ブラウザの再起動が必要です。

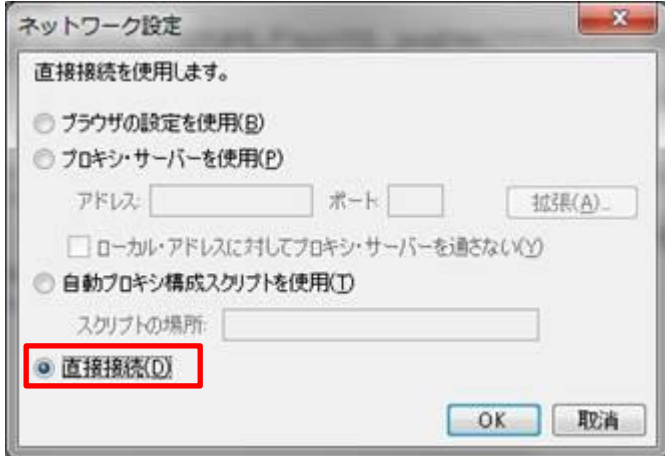

また、PRIMERGY としてはサポートポリシーとセキュリティの観点から最新 iRMC と OpenJDK を 推奨しています。 OpenJDK のインストール及び設定については富士通公開の下記サイトをご覧ください。

<https://jp.fujitsu.com/platform/server/primergy/pdf/note/avr-note.pdf>

# **7.** 【修正済み】**http** サービス監視の制限事項

**(**対象 **iRMC** ファームウェア版数:**7.82F** 以前**)**

サービス監視を行うアプリケーションにより iRMC の http サービスの監視を継続的に行った場合に、ごくまれに iRMC が誤動作する場合があります。

本制限は iRMC ファームウェア版数 8.05F 以降で解除されます。

## **8.** 【修正済み】**Internet Explorer** での **HTML5** ビデオリダイレクション機能の制限事項 **(**対象 **iRMC** ファームウェア版数:**8.05F** 以降**)**

Internet Explorer では HTML5 でのビデオリダイレクション(AVR)機能が正常に動作しない場合があります。 本機能は、Mozilla Firefox (Version 38 以上)にてサポートされます。

※ 本制限は iRMC ファームウェア版数 8.24F 以降で解除されます。

## **9.** 【修正済み】旧 **iRMC** ファームウェア版数で保存した設定情報の復元に関する制限事項 **(**対象 **iRMC** ファームウェア版数:**8.05F** 以降**)**

iRMC Web インターフェースから、iRMC ファームウェアの設定情報を XML 形式のファイルへ保存、または保存し た設定情報ファイルから復元(複製)する機能において、iRMC ファームウェア版数 7.82F 以前の版数にて保存した 設定情報ファイルを、iRMC ファームウェア版数 8.05F 以降の iRMC ファームウェアに復元(複製)することが出来ま せん。

iRMC ファームウェア版数 8.05F 以降へアップデート後に、再度設定情報を保存いただくよう、お願い致します。

※ 本制限は iRMC ファームウェア版数 8.08F 以降で解除されます。

## **10.** 【修正済み】**E-mail** 通知機能の **SMTP** サーバ認証ユーザ名に関する制限事項 **(**対象 **iRMC** ファームウェア版数:**8.05F** 以降**)**

「通知情報設定」-「E-mail 設定」のプライマリおよびセカンダリ SMTP サーバ設定の設定項目にある認証ユーザ名 において、「. (ドット)」、「- (ハイフン)」、「\_ (アンダーバー)」以外の記号を使用したユーザ名は使用できません。 本設定項目は「認証タイプ」を"認証を行う(REF2554)"を選択した場合に設定可能な項目です。

※ iRMC ファームウェア版数 8.08F 以降より使用可能な記号に「@(アットマーク)」が追加されます。

## **11.** 【修正済み】ライフサイクルマネジメントライセンス**&**モジュール**(PYxLCM11)**による自 動アップデート機能ご使用時の制限事項 **(**対象 **iRMC** ファームウェア版数:**8.05F** 以前**)**

ライフサイクルマネジメントライセンス&モジュール(PYxLCM11)をご使用時に、下記オプションにおける、ファームウ ェア版数 10.2.405.33 以前から 10.6.193.15 以降への自動アップデートに失敗する不具合があります。

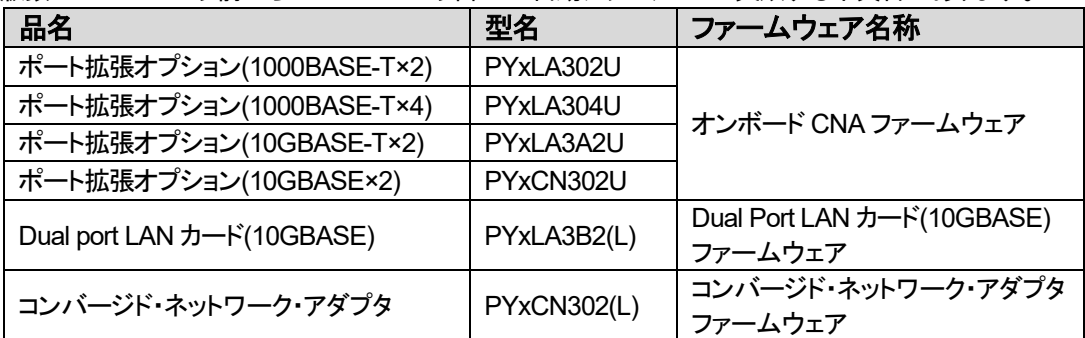

※ 本制限は iRMC ファームウェア版数 8.08F 以降で解除されます。

#### **12.**ファームウェアアップデート時の **SNMP** 設定に関する留意事項 **(**対象 **iRMC** ファームウェア版数:**7.70F** からのアップデート**)**

iRMC ファームウェア版数7.70F において、設定項目「ネットワーク設定」ー「SNMP」ー「SNMP 有効」を [有効(√あ り)] に設定してご利用されている場合、ファームウェアアップデート後に、本設定が初期値 [無効(✓なし)] に変更 されることがあります。

本機能をご利用の場合、ファームウェアアップデートの際には、本設定の確認および変更を行ってください。 本事象は、iRMC ファームウェア版数 7.70F からのアップデートに限られ、それ以外の版数からのアップデートでは 発生いたしません。

#### **13.**【修正済み】バーチャルメディア機能の同時使用に関する制限事項 **(**対象 **iRMC** ファームウェア版数:**8.05F** 以降**)**

「バーチャルメディア」-「リモートイメージマウント」設定項目にある「リモート CD/DVD イメージオプション」と「リモー トハードディスクイメージオプション」を同時に使用すると OS が仮想メディアを認識しなくなる場合があります。

※ 本制限は iRMC ファームウェア版数 8.43F 以降で解除されます。

## **14. IPMI** プロトコルでの **iRMC** ファームウェアとの通信における留意事項 **(**対象 **iRMC** ファームウェア版数:**8.05F** 以降**)**

iRMC ファームウェア版数8.05F 以降において、IPMI プロトコルによる iRMC との通信が出来なくなる場合がありま す。IPMI 通信には、通信を行うソフトウェアが MD5 認証を使用している必要があります。

#### **15.**【修正済み】**SNMPv3** 機能のご使用に関する制限事項 **(**対象 **iRMC** ファームウェア版数:**8.08F** 以降**)**

iRMC ファームウェアの再起動、またはサーバ AC 電源の Off-On 実施後に、SNMPv3 機能が動作しなくなる不具 合が発生いたします。復旧には iRMC Web インターフェースの「ネットワーク設定」-「SNMP」より、「SNMP 一般構 成」の設定画面を開き、「SNMP有効」の再設定が必要です。一度、「SNMP有効」のチェックボックスを解除した状態 で「適用」を実施し、その後、チェックマークを再設定してから「適用」を実施してください。 なお、SNMPv1 及び SNMPv2c をご利用時には、本不具合は発生いたしません。

※ 本制限は iRMC ファームウェア版数 8.24F 以降で解除されます。

## **16. HTML5** ビデオリダイレクションでのバーチャルメディア機能に関する制限事項 **(**対象 **iRMC** ファームウェア版数:**8.05F** 以降**)**

HTML5でのビデオリダイレクションをご利用時、バーチャルメディア機能でマウント可能なメディアイメージはISO イ メージのみをサポートしています。また同時にマウント可能なメディアは 1 つのみとなります。 その他形式のメディアイメージのマウントや、複数メディアのマウントする場合は、Java Web Start 版のビデオリダイ レクション機能をご利用ください。

## **17. HTML5** ビデオリダイレクションでの **ServerView Installation Manager** ご利用に関する 制限事項

#### **(**対象 **iRMC** ファームウェア版数:**8.24F** 以降**)**

ServerView Installation Manager での OS のインストールを行う場合、HTML5 での画面内で、表示が止まる(イン ストールが進んでいないように見える)など正常に画面出力されない場合があります。 リモート環境で OS インストールを行う場合は、Java Web Start 版のビデオリダイレクション機能をご利用ください。

# **18.**【修正済み】ライフサイクルマネジメントライセンス&モジュールのデプロイメント機能 に関する制限事項

**(**対象 **iRMC** ファームウェア版数:**8.24F** 以降**)**

iRMC Web インターフェースの「Lifecycle Management」-「デプロイメント」機能はご利用になれません。 なお、本項目はライフサイクルマネジメントライセンス&モジュール (PYxLCM11) を搭載している場合のみ表示さ れます。

※ 本制限は iRMC ファームウェア版数 8.43F 以降で解除されます。

#### **19. NMI** 発行に関する制限事項

**(**対象 **iRMC** ファームウェア版数:**8.24F** 以降**)**

iRMC Web インターフェース 「電源制御」-「電源投入/切断」画面の、「電源制御」の設定項目から「NMI 発行」を実 行した際に、SEL(システムイベントログ)にその旨がログされません。本ログは iRMC S4 イベントログから確認が可 能です。

#### **20. iRMC** 管理 **LAN** ポートの通信速度に関する留意事項

**(**対象 **iRMC** ファームウェア版数:全版**)**

iRMC と接続される HUB 間での通信速度設定は同じ速度設定にしてください。一方が Auto 設定でもう一方が速度 固定にされた場合には半二重での接続となり、エラー率が上がって正常な通信が出来できなくなります。

## **21.**【修正済み】**HTML5** ビデオリダイレクションでの日本語キーボードに関する制限事項 **(**対象 **iRMC** ファームウェア版数:**8.43F** 以降**)**

iRMC ファームウェア版数8.43F 以降において、HTML5 を使用したビデオリダイレクション機能で、日本語キーボー ドによる入力が使用可能となりました。本機能を Mozilla Firefox にてご利用された場合、下記に示す一部の記号が 入力できません。

その他の Web ブラウザをご使用になられるか、Java Web Start 版のビデオリダイレクション機能をご利用ください。 入力不可記号:

> 「=(イコール)」,「-(ハイフン)」,「@(アットマーク)」,「`(アポストロフィー)」 「\* (アスタリスク)」,「: (コロン)」, 「」(アンダーバー)」, 「^ (カレット)」, 「 ~ (チルダ)」

※ 本制限は iRMC ファームウェア版数 8.64F 以降で解除されます。

#### **22. RAID** 情報のバックグラウンドタスク表示に関する制限事項 **(**対象 **iRMC** ファームウェア版数:**7.16F** 以降**)**

iRMC Web インターフェースの「RAID 情報」-「物理ディスク」-「詳細」からリビルド等のバックグラウンドタスクの予 測残り時間が表示されますが、正しい数値が表示されません。現在の進捗 [%]には正しい数値が表示されます。 予測残り時間は、ServerView RAID Manager にて確認が可能です。Agentless 環境等、その他の確認手順につき ましては、下記の URL よりマニュアルデータベース「MANUALS」にアクセスいただき、ご利用の SAS アレイコント ローラカードの手順書をご参照ください。

<http://manuals.ts.fujitsu.com/index.php?l=ja>

#### **23.SMART**(**HDD** 故障予測)発生時のドライブ情報表示関する制限事項 **(**対象 **iRMC** ファームウェア版数:**7.16F** 以降**)**

iRMC Web インターフェースの「RAID 情報」メニューにて SMART(故障予測)状態のドライブの情報を表示した際、 下記の不具合となります。

- ⚫ 情報表示アイコンが正常表示(緑)のままとなります。
- ⚫ 状態が「Operational」のままとなります。

表示される情報のうち、SMART(故障予測)状態の検出を示す「SMART エラー」項は正しく表示されます。 SMART(故障予測)エラーの検出時、システムイベントログ(SEL)へのログ記録は正しく行われます。 SMART(故障予測)エラーの検出時、CSS ランプは正しく点灯します。

## **24. Java 8 update 131(8u131)**以降でのビデオリダイレクション**(AVR)**機能の留意について **(**対象 **iRMC** ファームウェア版数:全版**)**

Java 8 update 131 (2017 年 4 月 18 日公開) 以降を適用した管理端末でビデオリダイレクションを起動する場合、 以下のメッセージを表示して本機能が動作しなくなる場合があります。

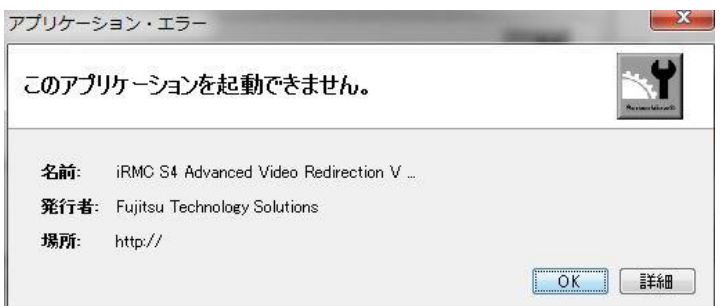

本事象は、Java8 update131 にてセキュリティポリシーが変更になり MD5 にて署名された jar ファイルが除外リスト に追加されたことによるものです。iRMC ファームウェアが 8.8xF 未満である場合、ビデオリダイレクションの実行フ ァイル(jar ファイル)は MD5 にて署名されており、影響を受けます。iRMC ファームウェア 8.8xF 以降を適用すること で、署名が SHA となりますので Java8 update131 以降の環境でもビデオリダイレクションを実行可能となります。な お、SHA 署名に対応していない Java7 以前の環境からはビデオリダイレクションが実行できなくなります。

iRMC のファームウェア改版以外の方法で本問題を回避するには以下の方法があります。

- ① Java 版のビデオリダイレクションを使用するときは Java のセキュリティ設定ファイルを修正し 除外リストから MD5 を削除する。
- ② HTML5 版のビデオリダイレクション機能を使用する。

< 回避策①における管理端末の Java のセキュリティ設定ファイルの修正例 >

- (1) Java のセキュリティ設定ファイルを開く。 Windows の場合(例: C:¥Program Files (x86)¥Java¥jre1.8.0\_(update 版数)¥lib¥security¥java.security) Linux の場合(例: /usr/java/jre1.8.0\_(update 版数)/lib/security/java.security)
- (2) 下記の記載箇所を修正する。
	- 修正前: jdk.jar.disabledAlgorithms=MD2, MD5, RSA keySize < 1024
	- 修正後: jdk.jar.disabledAlgorithms=MD2, RSA keySize < 1024

※本回避手段を適用後、MD5 にて署名された jar ファイルが使用可能となります。

 ※本回避作業は Java 版のビデオリダイレクション機能を使用するときのみ実施し、ご使用後は設定を 元に戻してください。

 ※次回の Java の更新後にも、同様に更新後 Java 版数フォルダ内のセキュリティ設定ファイルの変更が 必要になる場合があります。

また、PRIMERGY としてはサポートポリシーとセキュリティの観点から最新 iRMC と OpenJDK を

推奨しています。 OpenJDK のインストール及び設定については富士通公開の下記サイトをご覧ください。

<https://jp.fujitsu.com/platform/server/primergy/pdf/note/avr-note.pdf>

#### **25.**テキストコンソールリダイレクションの留意事項 **(**対象 **iRMC** ファームウェア版数:全版**)**

テキストコンソールリダイレクションを利用するための設定は、使用する OS に依存します。各 OS のマニュアルを 参照願います。

## **26. iRMC** 管理 **LAN** ポートの「**LAN** 速度ランプ」に関する留意事項 **(**対象 **iRMC** ファームウェア版数:全版**)**

iRMC 管理 LAN ポートの「LAN 速度ランプ」が黄色と緑色で交互に点滅する場合があります。これは通信速度のネ ゴシエーションに失敗している場合に発生します。iRMC と接続される LAN スイッチ(あるいはパソコン)間での通信 速度設定を同じ速度設定にしてください。iRMC LAN 管理ポートのデフォルトの通信速度設定は「Auto Negotiation」 になっていますが解消されない場合は、iRMC LAN 管理ポートおよび LAN スイッチ(あるいはパソコン)の通信速度 を固定に設定してください。

また、本事象は対向先の LAN スイッチの省電力イーサーネット機能(EEE)が有効になっている場合にも発生する場 合があります。LAN ポートの通信速度設定を見直しても現象が解消されない場合は、LAN スイッチの省電力イーサ ーネット機能(EEE)を無効に設定してください。

## **27. iRMC** および **BIOS** の設定情報のバックアップについての留意事項

通常、保守作業では iRMC および BIOS の設定を引き継ぎます(\*)が、万一に備えて、設定情報のバックアップを取得 願います。

バックアップの取得、再適用の方法は、「iRMC S4 Web インターフェース」マニュアルの下記項をご参照ください。 \* ブレードサーバには本機能はありません。

 iRMC: 「設定の保存」項 BIOS: 「バックアップ/リストア」項 <http://manuals.ts.fujitsu.com/file/12768/irmc-s4-web-interface-jp.pdf>

## **28. iRMC** の設定の復元についての留意事項

システムボードの保守交換等により、iRMC Web インターフェースで設定保存時の iRMC 版数と復元時の iRMC 版 数が異なる条件で iRMC 設定を復元する際の注意事項について記載します。 iRMC FW 版数が下表の条件に該当する場合、注意が必要です。

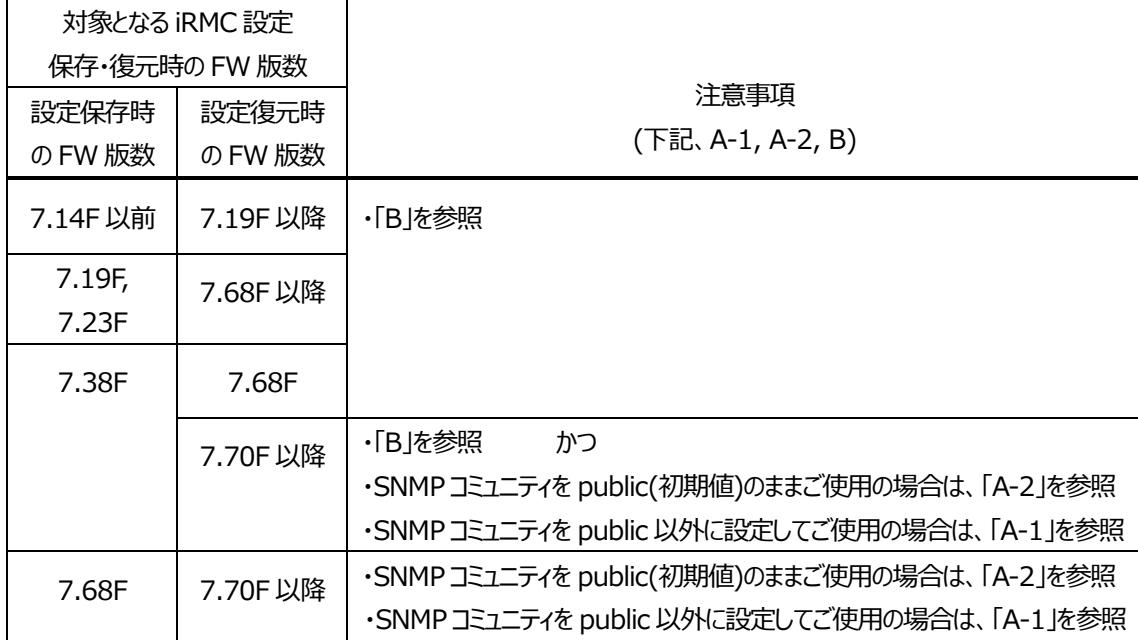

※ 下記 A-1, A-2, B の表に記載している iRMC 設定復元失敗を表示しても、他の設定情報については正しく復元が 完了しておりますので問題ありません。

- A-1. SNMP コミュニティを public(初期値)以外に設定してご使用の場合、設定保存時の iRMC 版数と復元時の iRMC 版数が異なる条件で iRMC設定を復元する際に、下表に記載する設定復元失敗が発生する場合があります。これ は、iRMC版数互換の不具合により発生するもので、SNMPコミュニティの設定情報が引き継がれず public が設定 されます。現在ご使用の装置の iRMC Web インターフェースで SNMP コミュニティ名を確認し、iRMC 設定の復元 後に SNMP コミュニティ名を変更してください。
- A-2. SNMP コミュニティを public(初期値)のままご使用の場合でも、設定保存時の iRMC 版数と復元時の iRMC 版数 が異なる条件で iRMC 設定を復元する際に、iRMC 版数互換の不具合により下表に記載する設定復元失敗が発 生する場合があります。但し、iRMC 設定の復元後も public が設定されていますので、本メッセージは無視してくだ さい。

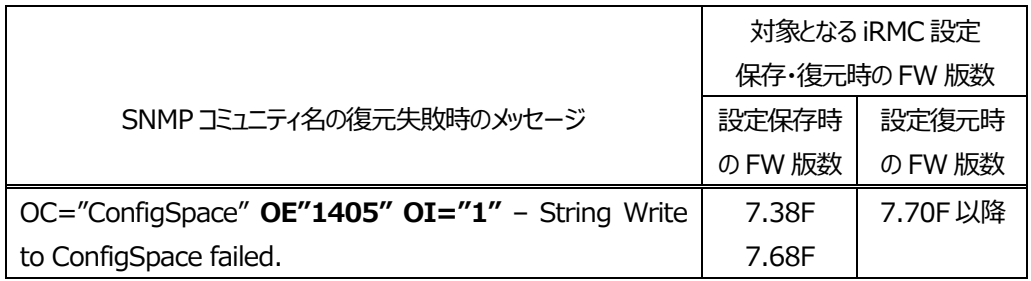

#### [SNMP コミュニティ名の設定画面]

#### $\cdot$ iRMC FW 7.38F $\sim$ 7.73F

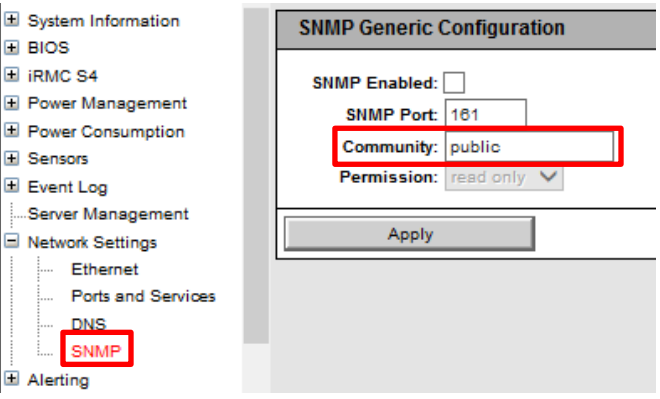

#### ・iRMC FW 7.82F 以降

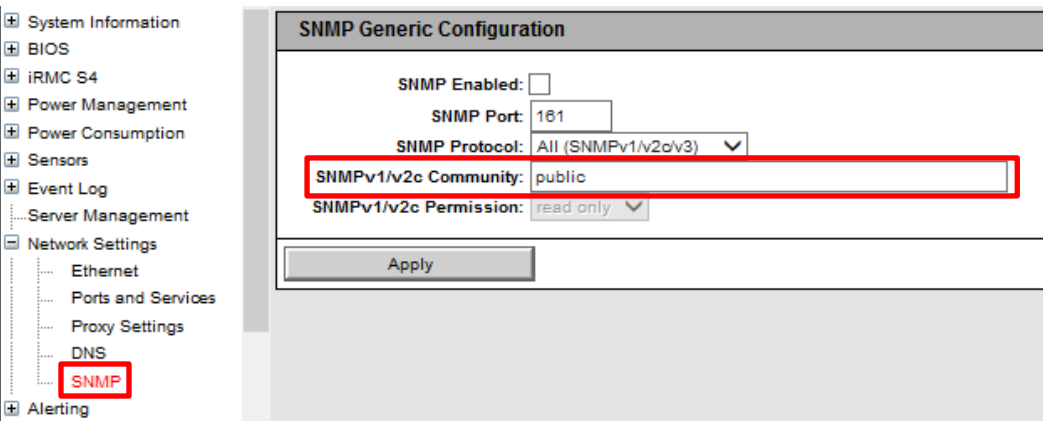

#### [SNMP コミュニティ名の復元失敗時の例]

・iRMC FW 7.68F で保存した設定情報を iRMC FW 7.82F の装置に復元した場合

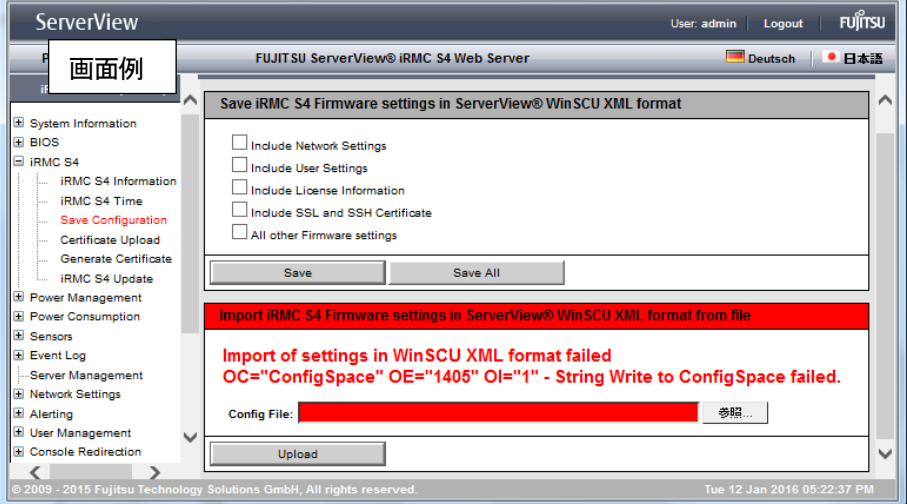

対処:SNMP コミュニティを public(初期値)以外に設定してご使用の場合、iRMC 設定の復元後に SNMP コミュ ニティ名を変更してください。

 SNMP コミュニティを public のままご使用の場合、上図のメッセージが示す iRMC 設定の復元失敗は、ご使 用上問題ありませんので作業を継続してください。

B. 設定保存時の iRMC 版数と復元時の iRMC 版数が異なる条件で iRMC 設定を復元する際に、下表に記載する設 定復元失敗が発生する場合があります。これらは、未使用である設定情報の iRMC 版数互換の不具合により発生す るもので、機能への影響はありませんので、本メッセージは無視してください。

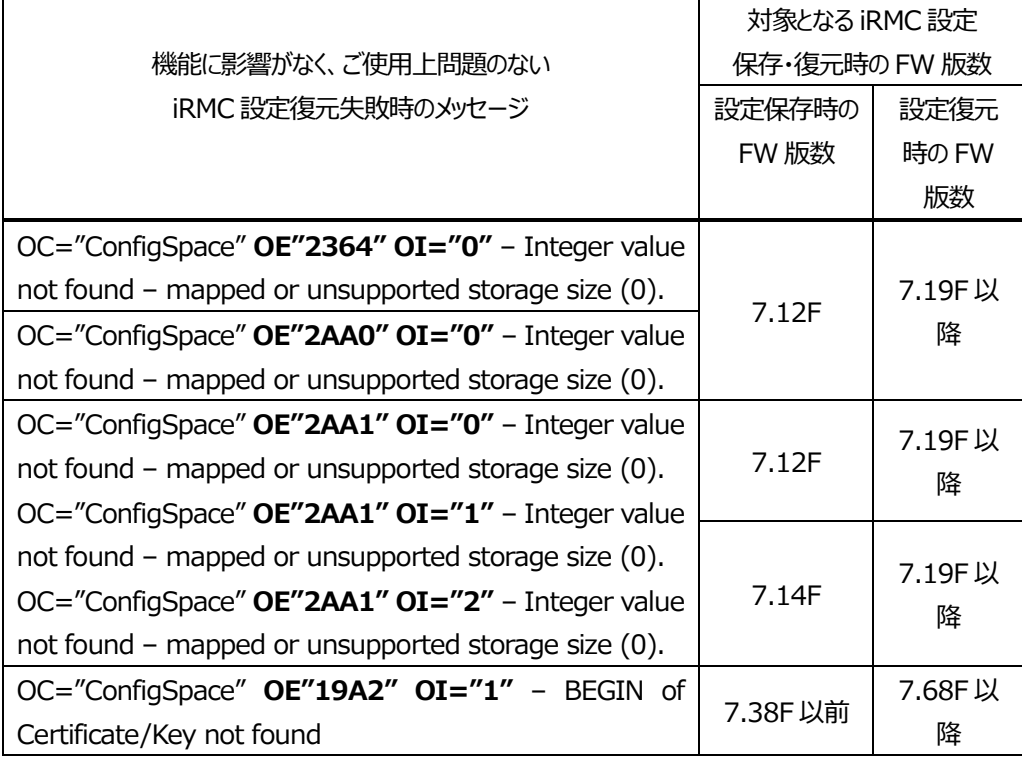

## [iRMC 設定の復元失敗時の例]

・iRMC FW 7.12F で保存した設定情報を iRMC FW 7.82F の装置に復元した場合

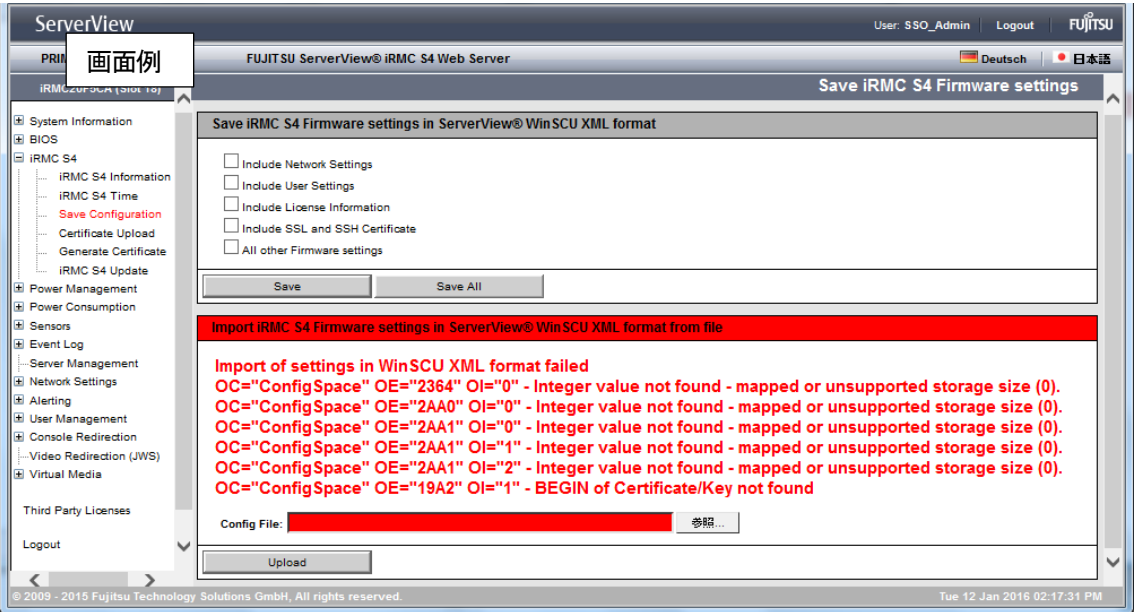

対処:上図のメッセージが示す iRMC 設定の復元失敗は、ご使用上問題ありませんので作業を継続してください。 オンボード コンバージド・ネットワーク・アダプタに関する留意事項については、下記 URL に掲載している、 『CNA (コンバージド・ネットワーク・アダプタ) および CNA カード・CNA 拡張ボードご使用上の留意・注意事項』を ご参照ください。

<http://jp.fujitsu.com/platform/server/primergy/manual/>

## **29.**ビデオリダイレクション**(AVR)**機能に関する留意事項 **(**対象 **iRMC** ファームウェア版数:全版数**)**

ビデオリダイレクションを使用して文字入力時に、64 ビット版 Java を使用すると文字化けが発生する場合がありますので、32 ビット版 Java をご使用ください。

## **30.**システムレポートのブラウザ表示について **(**対象 **iRMC** ファームウェア版数:全版数**)**

iRMC Web インターフェースの[システム情報] - [システムレポート] - [ブラウザで表示] からシステムレポートを表示する 際、Firefox64bit 版を使用すると「タブがクラッシュしてしまいました」と表示され、正常にシステムレポートが表示されません。 Firefox64bit 版以外のブラウザをご使用ください。

## **31. iRMC** ファームウェアと **SAS** アレイコントローラの組み合わせに関する留意事項 **(1) (**対象 **iRMC** ファームウェア版数:**9.04F** 以降**)**

iRMC S4 (ファームウェア 9.04F 以降) と下記(\*1) SAS アレイコントローラカードをお使いの構成において、節電状態のホッ トスペアドライブが通常状態に復帰する際、iRMC S4 ファームウェアからのアクセスによりアレイコントローラのリセットが発生し、 再起動処理の間数十秒、アレイコントローラが無応答となることがあります。

iRMC S4 ファームウェアを 9.04F 以降にアップデートする際は、「ホットスペアのスピンダウン」設定を「無効」に変更してお使いく ださい。

\*1 対象の SAS アレイコントローラ

RAID Ctrl SAS 6G 1GB (D3116) / PY-SR3C3, PY-SR3C32, PYBSR3C3, PYBSR3C32 RAID Ctrl SAS 6G 1GB (D3116C) / PY-SR3C33, PYBSR3C33, PY-SR3C34, PYBSR3C34 PY SAS RAID HDD Module (D2816) / PY-SRD24, PYBSRD241 PY SAS RAID HDD Module (D2816C) / PY-SRD24A, PYBSRD241A PY SAS RAID HDD Module w/o cache (D2837) / PY-SRD14, PYBSRD141 PY SAS RAID HDD Module w/o cache (D2837C) / PY-SRD14A, PYBSRD141A MegaRAID SAS 9285CV-8e / PY-SR3PR, PYBSR3PR, PYBSR3PRL MegaRAID SAS 9286CV-8e / PY-SR3PR2, PYBSR3PR2, PYBSR3PR2L

設定変更手順を含む詳細な技術情報は、「MegaRAID SAS ユーザーズガイド追補版 (CA97232-0110-11 以降)」 を ご覧ください。

## **32. iRMC** ファームウェアと **SAS** アレイコントローラの組み合わせに関する留意事項 **(2) (**対象 **iRMC** ファームウェア版数:**9.04F** 以降**)**

iRMC S4 (ファームウェア 9.04F 以降) と下記(\*1) SAS アレイコントローラカード(ファームウェア 24.16.0-0105 以前)をお 使いの構成において、節電状態のホットスペアドライブが通常状態に復帰する際、iRMC S4 ファームウェアからのアクセスにより アレイコントローラのリセットが発生し、再起動処理の間数十秒、アレイコントローラが無応答となることがあります。 iRMC S4 ファームウェアを 9.04F 以降にアップデートする際は、SAS アレイコントローラカードのファームウェア版数を確認し、旧 版の場合は 24.21.0-0076 以降にアップデートしてください。

\*1 対象の SAS アレイコントローラ PRAID EP400i / PY-SR3C41, PYBSR3C41 PRAID EP420i / PY-SR3C42, PYBSR3C42 PRAID EP420i / PY-SR3C43, PYBSR3C43 PRAID EP440i / PY-SR3C44, PYBSR3C44, PYBSR3C44L, PY-SR3C44, PYBSR3C45, PYBSR3C45L PRAID EP420e / PY-SR3PE, PYBSR3PE, PYBSR3PEL, PY-SR3PE2, PYBSR3PE2, PYBSR3PE2L PRAID EM400i / PY-SRD36A, PYBSRD36A PRAID CM400i / PY-SRD32A, PYBSRD32A PRAID CP400i / PY-SR3FA, PYBSR3FA

ファームウェアの版数確認やアップデートの手順は、SAS アレイコントローラカードのマニュアルやアップデートツール添付の手順書 をご覧ください。

詳細な技術情報は「LSI MegaRAID SAS 12G Software Users Guide 追補版」 をご覧ください。

## **33. iRMC 9.04F** における内蔵 **RAID** カードの温度監視について **(**対象 **iRMC** ファームウェア版数:**9.04F)**

【対象装置】

PRIMERGY RX1330M3/RX2530M2/RX2540M2/TX2560M2/RX2560M2 PRIMERGY BX2560M2/CX2550M2/CX2570M2

iRMC ファームウェアを 9.04F版にアップデートした場合、iRMC の RAID監視機能の不具合により、SAS アレイコントローラカ ードの温度監視が行えない(温度情報が更新されない)場合があります。

この場合、SAS アレイコントローラカードが十分に冷却されず、過熱に伴う誤動作により、接続ディスクを誤って切り離すことがあ ります。

以下の当社 URL から「RAID 温度監視機能の修正ツール」をダウンロードし、『iRMC Web インターフェースでの RAID 温度 監視機能の修正手順書.pdf』内の修正作業を実施してください。

<http://azby.fmworld.net/app/customer/driversearch/ia/drviadownload?driverNumber=F1025914>

#### **34. iRMC** 設定情報の保存について

#### **(**対象 **iRMC** ファームウェア版数:**9.04F** 以降**)**

iRMC ファームウェア版数 9.04F 以降の環境において、iRMC Web インターフェースで iRMC 設定情報を保存する場合、 Web ブラウザによっては設定情報を XML形式でブラウザ トに表示する場合があります。以下の方法で、iRMC 設定情報を保 存してください。

[Internet Explorer 11 使用時の例]

・iRMC ファームウェア版数 8.xxF 以前の場合

- 1) iRMC Web インターフェースのメニューより、[iRMC S4]>[設定の保存]を選択し、[iRMC S4 ファームウェア設定を ServerView の XML 形式で保存]で、[保存]または[すべて保存]ボタンをクリックします。
- 2) 次のメッセージで「保存(S)」をクリックします。

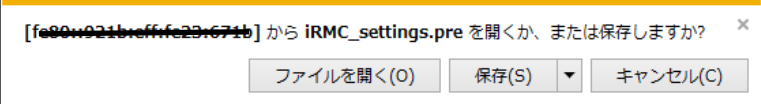

3) 「iRMC\_settings.pre」というファイル名で保存されます。

・iRMC ファームウェア版数 9.04F 以降の場合

- 1) iRMC Web インターフェースのメニューより、[iRMC S4]>[設定の保存]を選択し、[iRMC S4 ファームウェア設定を ServerView の XML 形式で保存]で、[保存]または[すべて保存]ボタンをクリックします。(\*)
- 2) 設定情報がブラウザ上に XML 形式で表示されますので、ブラウザのメニューバーで[ファイル(F)]-[名前を付けて保存(A)] を選択し、次のポップアップウィンドウで「保存(S)」をクリックします。

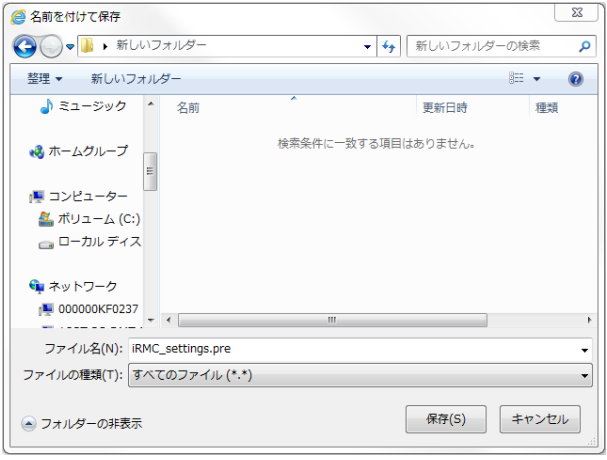

- 3) 「iRMC settings.pre」というファイル名(初期ファイル名)で保存されます。
- \* BX25x0 M2/M1 および BX92x S4 の場合、iRMC Web インターフェースへのログインは、通常のマネジメントブレード Web ユーザインターフェースからログインする方法ではなく、Web ブラウザのアドレスバーに対象サーバブレードの iRMC IP ア ドレスを入力してログインしてください。

## **35. iRMC** ログインパスワードに関する留意事項

#### **(**対象 **iRMC** ファームウェア版数:全版数**)**

iRMC のログインパスワードについて、下記の文字はご使用いただくことはできません。

・パスワードの先頭にご使用いただけない文字

「-」、「\_」、「@」、「.」、「数字」

・パスワードにご使用いただけない文字

「!」、「#」、「\$」、「%」、「&」、「'」、「\*」、「+」、「/」、「=」、「?」、「^」、「`」、「{」、「}」、「|」、「}」、「~」

## **36.**キーボードレス運用に関する留意事項

#### **(**対象 **iRMC** ファームウェア版数:**9.04F** 以降**)**

以下の条件を全て満たす場合、iRMC Web インターフェースの「電源制御」ー「電源投入/切断」ー「起動オプション」ー 「POST エラー時の動作」 を "起動停止"に設定しないでください。起動中にシステム停止する場合があります。

・iRMC ファームウェア 9.04F 以降

・キーボードを接続していない

・リモートマネジメントコントローラアップグレード(PY\*RMC411)またはライフサイクルマネジメントライセンス&モジュール (PY\*LCM11)を適用していない

# **37. iRMC** ファームウェアと **Java** に関する留意事項

**(**対象 **iRMC** ファームウェア版数:**9.08F** 以降**)**

iRMC ファームウェア版数 9.08F 以降へのアップデート実施後、Java 7update75 以前で

ビデオリダイレクションを起動することは出来ません。

また、PRIMERGY としてはサポートポリシーとセキュリティの観点から最新 iRMC と OpenJDK を

推奨しています。OpenJDK のインストール及び設定については富士通公開の下記サイトをご覧ください。

<https://jp.fujitsu.com/platform/server/primergy/pdf/note/avr-note.pdf>

# **38.SSH** クライアントにおける留意事項

#### **(**対象 **iRMC** ファームウェア版数:**9.60F** 以降**)**

iRMC ファームウェアのセキュリティー強化を行ったため、 SSH のクライアントが古い場合、 iRMC S4 への SSH 接続ができません。 9.20F 以前で使用していた 3 つの暗号化方式は、9.60F 以降では使用していません。 下記 host key algorithms の変更に対応したクライアントをご使用ください。

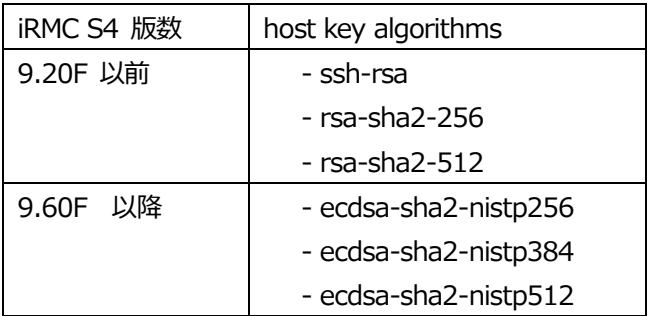

例:OpenSSH の場合

OpenSSH 5.7/5.7p1 (2011-01-24)より古い場合は接続できません。

## **39. RX300 S8 / TX300 S8 / RX350 S8** と **iRMC 9.62F** における制限事項

RX300 S8 / TX300 S8 / RX350 S8 で iRMC 9.62F において前面 LAN コネクタはご使用できません。 背面の LAN をご使用ください。

## **40. Internet Explorer** 使用に関する留意事項

#### **(**対象 **iRMC** ファームウェア版数:全版数**)**

Microsoft 社の Internet Explorer(以下 IE) サポート終了に伴い iRMC の IE 及び Edge の IE モードサポートは 2022 年 6 月 16 日(日本時間)をもって終了いたします。

サポート終了後は、他のサポートブラウザをご使用ください。

## **41.**ログイン時の **iEL** 記録に関する制限事項

#### **(**対象 **iRMC** ファームウェア版数:**9.60F** 以降**)**

iRMC にログインした際に、ログインが成功しているにも関わらずログイン失敗の iEL(\*1)も記録されます。 ログインは正常に行えていますので、ログイン失敗の iEL を無視していただくようお願いいたします。 発生条件(\*2)に該当しているかどうかは iRMCwebUI のログイン画面(\*3)より判別いただけます。

\*1 iEL 出力の例

ログイン成功の iEL の前にログイン失敗の iEL が記録されます。

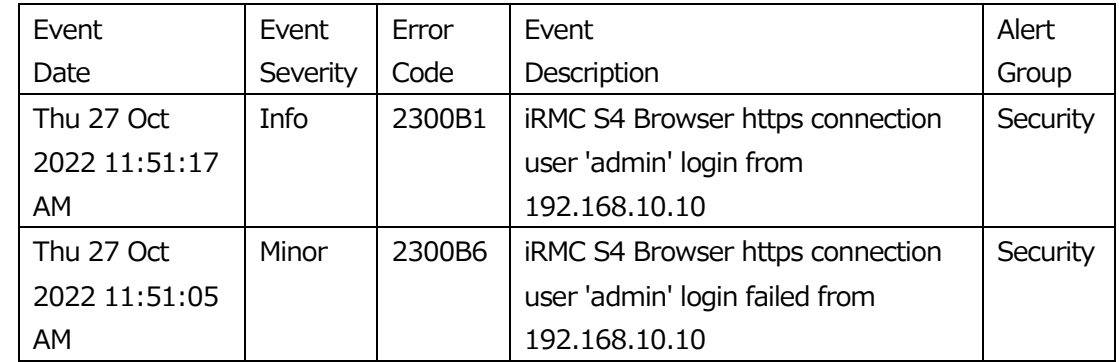

\*2 発生条件

以下の条件をどちらも満たしている場合、事象が発生します。

- iRMC webUI の「ユーザ管理」->「LDAP 構成設定」->「LDAP を有効にする」のチェックボックスが無効

- iRMC webUI の「ユーザ管理」->「LDAP 構成設定」->「常に SSL ログインを使用する」のチェックボックスが無効

\*3 iRMCwebUI ログイン画面の例

発生条件を満たしている場合、以下の画像のようにログインボタン押下後 iRMC ユーザ名、パスワードを入力するための プロンプトが表示されます。

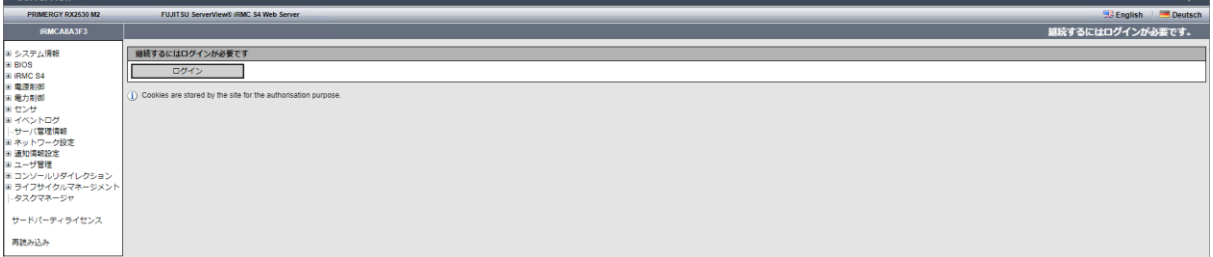

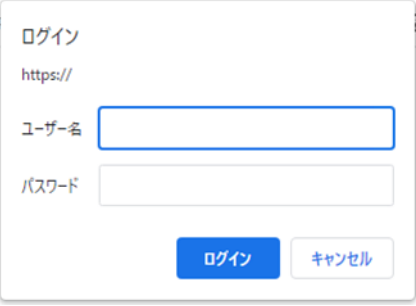

#### \*4 回避策

以下、いずれかを iRMC webUI で設定してください。

- 「ユーザ管理」->「LDAP 構成設定」->「LDAP を有効にする」のチェックボックスを有効
- 「ユーザ管理」->「LDAP 構成設定」->「常に SSL ログインを使用する」のチェックボックスを有効

-以上-